## How SB52 BT Pairing with Android Device Under Yocto Linux

InnoComm Mobile 開元通訊

July 2020

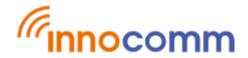

## Pairing is initiated by Android device

## On SB52 side

- 1. # app\_cli (app\_cli is a Linux utility developed by MTK and it can be used for controlling BT/WiFi under Yocto Linux)
- 2. In app\_cli, please execute app.bt.btpair command command>app.bt.btpair
- On Android device side
  - 3. Turn on BT and find "MT8516(xxx)" then pair it, the paring should be successful.

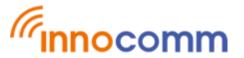

## Pairing is initiated by SB52 side

- On Android device side
  - 1. Turn on BT (Please make sure BT is visible by other devices)
- On SB52 side
  - 2. # app\_cli
  - command>app.bt.btscan
     (Check the btaddr of remote device from scan result,)
  - 4. command>app.bt.pair 04:92:26:76:F2:2B 0

    (Format is app.bt.pair <btaddr of remote device> <transport, 0:edr/br | 1:ble >
- On Android device side
  - 5. Accept the pairing request then the pairing should be success.

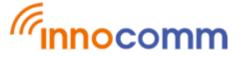